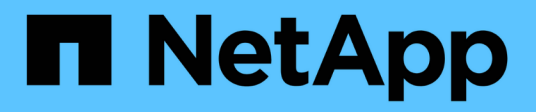

# **Realizar procedimientos de mantenimiento**

StorageGRID 11.5

NetApp April 11, 2024

This PDF was generated from https://docs.netapp.com/es-es/storagegrid-115/primer/downloadingrecovery-package.html on April 11, 2024. Always check docs.netapp.com for the latest.

# **Tabla de contenidos**

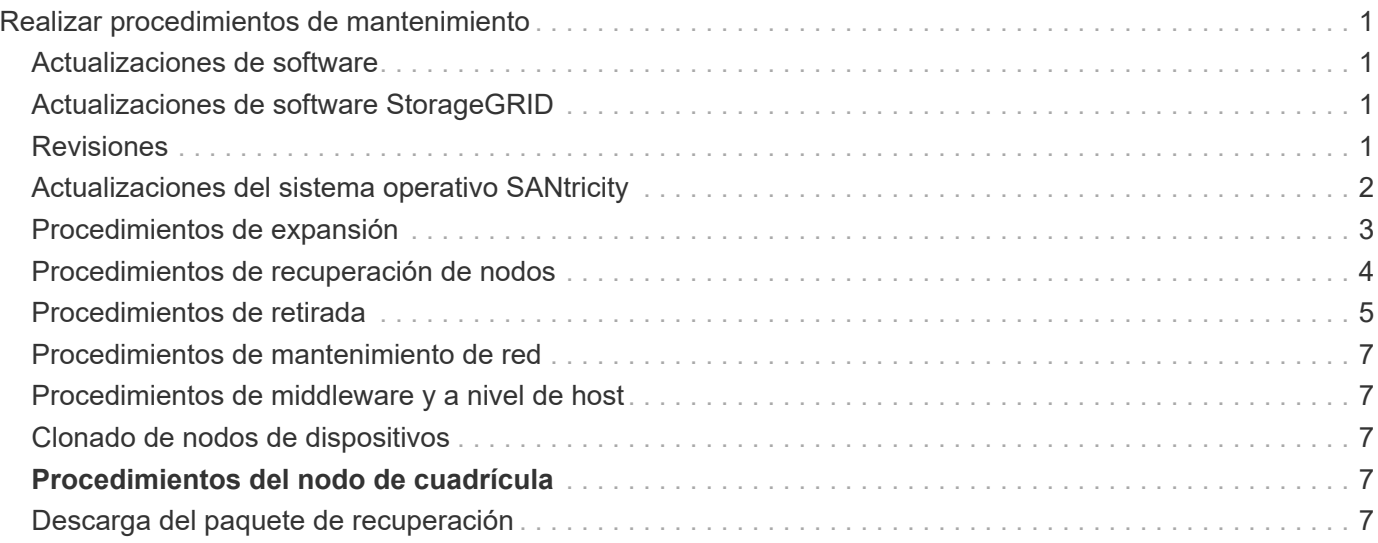

# <span id="page-2-0"></span>**Realizar procedimientos de mantenimiento**

Realiza varios procedimientos de mantenimiento para mantener el sistema StorageGRID actualizado y garantizar que el rendimiento se realiza de forma eficiente. Grid Manager proporciona herramientas y opciones para facilitar el proceso de realización de tareas de mantenimiento.

# <span id="page-2-1"></span>**Actualizaciones de software**

Puede realizar tres tipos de actualizaciones de software desde la página actualización de software de Grid Manager:

- Actualización de software StorageGRID
- Revisión StorageGRID
- Actualización de SANtricity OS

## <span id="page-2-2"></span>**Actualizaciones de software StorageGRID**

Cuando existe una nueva versión de la función StorageGRID disponible, la página actualización de software le guiará durante el proceso de cargar el archivo necesario y actualizar el sistema StorageGRID. Debe actualizar todos los nodos de grid para todos los sitios del centro de datos desde el nodo de administración principal.

Durante una actualización del software StorageGRID, las aplicaciones cliente pueden seguir procesamiento y recuperación de datos de objetos.

# <span id="page-2-3"></span>**Revisiones**

Si se detectan y resuelven problemas con el software entre versiones de características, es posible que deba aplicar una revisión al sistema StorageGRID.

Las correcciones urgentes de StorageGRID contienen cambios de software que se pueden hacer disponibles fuera de una función o una versión de revisión. Los mismos cambios se incluyen en una versión futura.

La página de corrección de StorageGRID, que se muestra a continuación, permite cargar un archivo de revisión.

### StorageGRID Hotfix

Before starting the hotfix process, you must confirm that there are no active alerts and that all grid nodes are online and available.

When the primary Admin Node is updated, services are stopped and restarted. Connectivity might be interrupted until the services are back online.

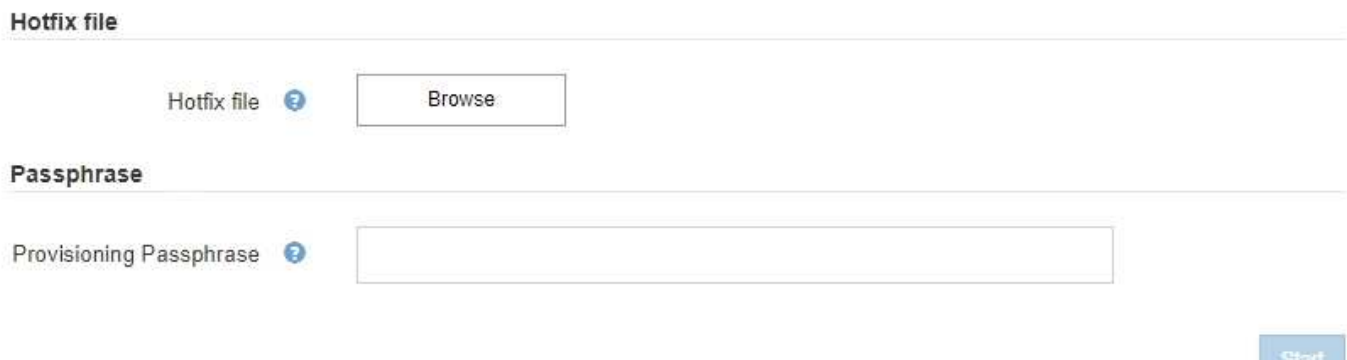

La revisión se aplica primero al nodo de administración principal. A continuación, debe aprobar la aplicación de la revisión a otros nodos de cuadrícula hasta que todos los nodos de su sistema StorageGRID ejecuten la misma versión de software. Puede personalizar la secuencia de aprobación seleccionando aprobar nodos de cuadrícula individuales, grupos de nodos de cuadrícula o todos los nodos de cuadrícula.

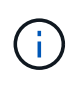

Mientras todos los nodos de cuadrícula se actualizan con la nueva versión de revisión, los cambios reales en una revisión sólo pueden afectar a servicios específicos de tipos de nodos específicos. Por ejemplo, una revisión sólo podría afectar al servicio LDR en nodos de almacenamiento.

## <span id="page-3-0"></span>**Actualizaciones del sistema operativo SANtricity**

Es posible que necesite actualizar el software de sistema operativo SANtricity en las controladoras de almacenamiento de sus dispositivos de almacenamiento si las controladoras no funcionan de forma óptima. Puede cargar el archivo del sistema operativo SANtricity en el nodo de administración principal del sistema StorageGRID y aplicar la actualización desde el Administrador de grid.

La página SANtricity, que se muestra a continuación, permite cargar el archivo de actualización del sistema operativo SANtricity.

### **SANtricity OS**

You can use this page to upgrade the SANtricity OS software on storage controllers in a storage appliance. Before installing the new software, confirm the storage controllers are Nominal (Nodes > appliance node > Hardware) and ready for an upgrade. A health check is automatically performed as part of the upgrade process and valid NVSRAM is automatically installed based on the appliance type and new software version. The software upgrade can take up to 30 minutes per appliance. When the upgrade is complete, the node will be automatically rebooted to activate the SANtricity OS on the storage controllers. If you have multiple types of appliances, repeat this procedure to install the appropriate OS software for each type.

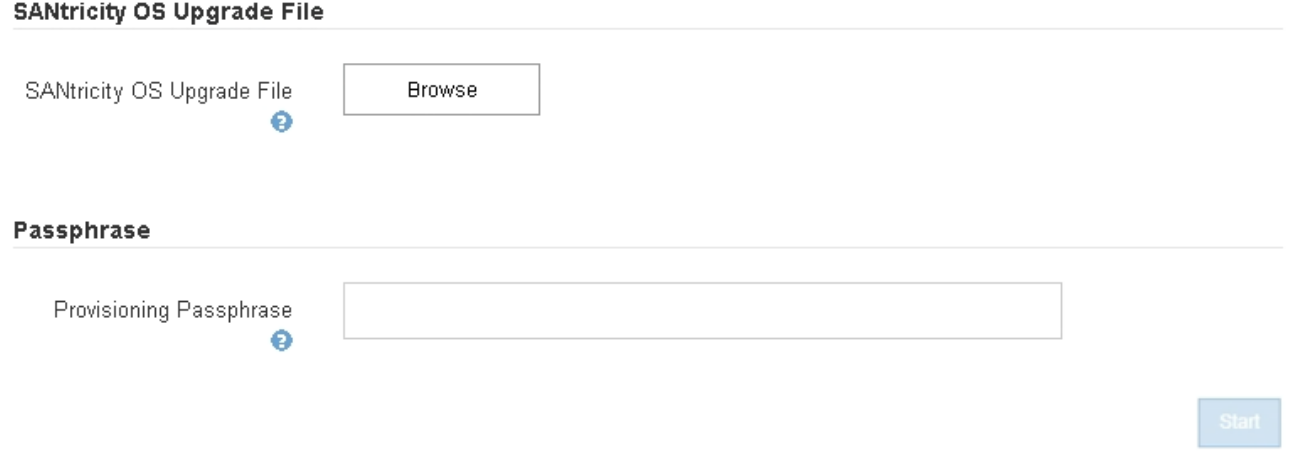

Después de cargar el archivo, puede aprobar la actualización en nodos de almacenamiento individuales o en todos los nodos. La capacidad para aprobar nodos de forma selectiva facilita la programación de la actualización. Después de aprobar un nodo para la actualización, el sistema realiza una comprobación del estado e instala la actualización si es aplicable al nodo.

## <span id="page-4-0"></span>**Procedimientos de expansión**

Puede expandir un sistema StorageGRID añadiendo volúmenes de almacenamiento a nodos de almacenamiento, agregando nuevos nodos grid a un sitio existente o añadiendo un nuevo sitio de centro de datos. Si tiene nodos de almacenamiento que usan el dispositivo de almacenamiento SG6060, puede añadir una o dos bandejas de expansión a duplicar o triplicar la capacidad de almacenamiento del nodo.

Puede realizar ampliaciones sin interrumpir el funcionamiento del sistema actual. Cuando agrega nodos o un sitio, primero implementa los nuevos nodos y después ejecuta el procedimiento de expansión desde la página expansión de cuadrícula.

A new Recovery Package has been generated as a result of the configuration change. Go to the Recovery Package page to download it.

#### **Expansion Progress**

Lists the status of grid configuration tasks required to change the grid topology. These grid configuration tasks are run automatically by the StorageGRID system.

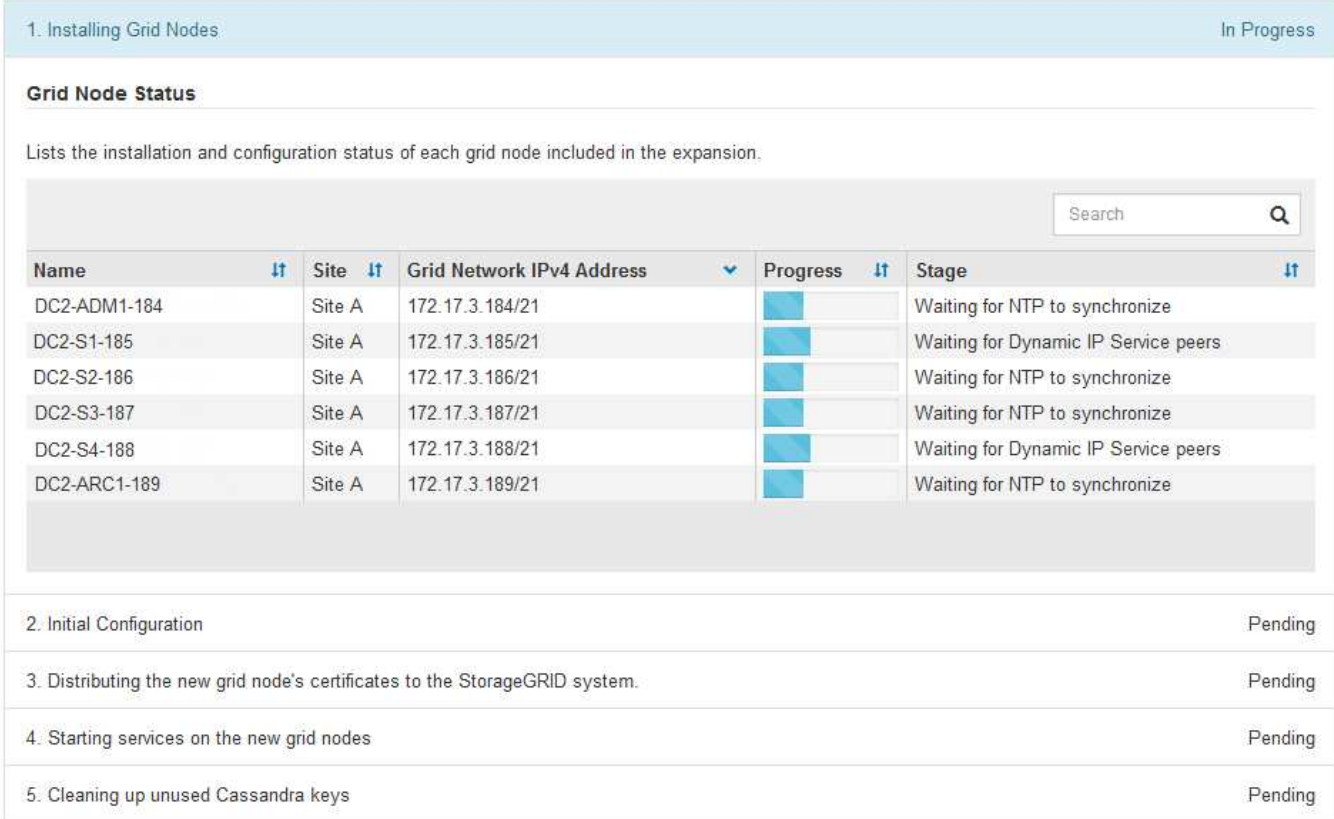

## <span id="page-5-0"></span>**Procedimientos de recuperación de nodos**

Los nodos de grid pueden fallar si un error de hardware, virtualización, sistema operativo o software hace que el nodo no se pueda utilizar o no sea fiable.

Los pasos para recuperar un nodo de cuadrícula dependen de la plataforma en la que se aloje el nodo de grid y del tipo de nodo de cuadrícula. Cada tipo de nodo de cuadrícula tiene un procedimiento de recuperación específico, que se debe seguir exactamente. En general, intenta conservar los datos del nodo de cuadrícula con errores cuando es posible, reparar o reemplazar el nodo con errores, utilizar la página recuperación para configurar el nodo de sustitución y restaurar los datos del nodo.

Por ejemplo, este diagrama de flujo muestra el procedimiento de recuperación si un nodo de administración ha fallado.

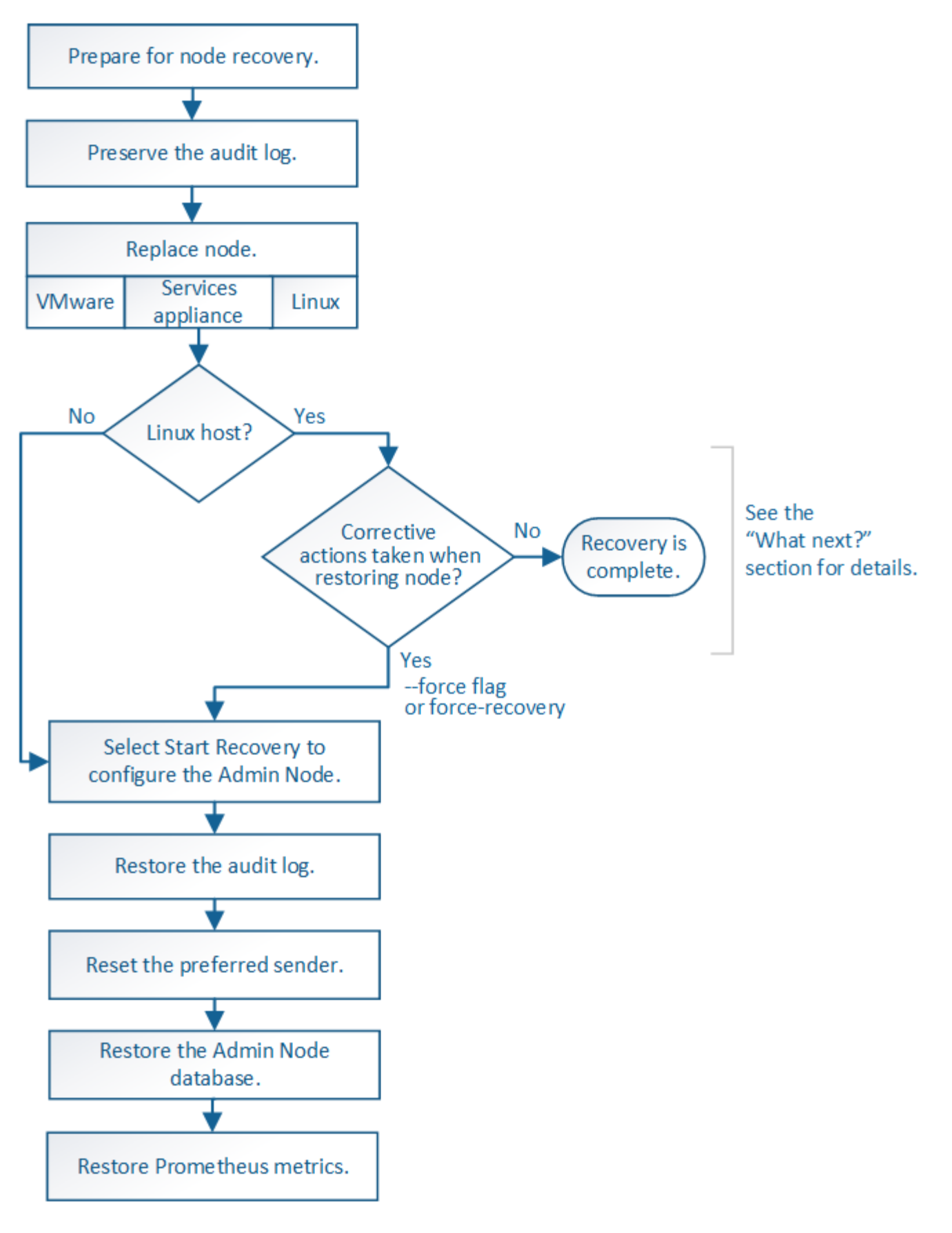

### <span id="page-6-0"></span>**Procedimientos de retirada**

Tal vez desee eliminar de forma permanente nodos grid o un sitio de centro de datos completo de su sistema

### StorageGRID.

Por ejemplo, podría retirar uno o varios nodos de grid en estos casos:

- Añadió un nodo de almacenamiento de mayor tamaño al sistema y desea quitar uno o más nodos de almacenamiento más pequeños mientras conserva los objetos al mismo tiempo.
- Necesita menos almacenamiento total.
- Ya no necesita un nodo de puerta de enlace ni un nodo de administrador que no sea primario.
- El grid incluye un nodo desconectado que no se puede recuperar ni volver a conectar.

Puede utilizar la página nodos de misión no deseados en Grid Manager para eliminar los siguientes tipos de nodos de cuadrícula:

- Los nodos de almacenamiento, a menos que no haya suficientes nodos, permanecerán en el sitio para admitir ciertos requisitos
- Nodos de puerta de enlace
- Nodos de administrador no primario

#### **Decommission Nodes**

Before decommissioning a grid node, review the health of all nodes. If possible, resolve any issues or alarms before proceeding.

Select the checkbox for each grid node you want to decommission. If decommission is not possible for a node, see the Recovery and Maintenance Guide to learn how to proceed.

#### **Grid Nodes**

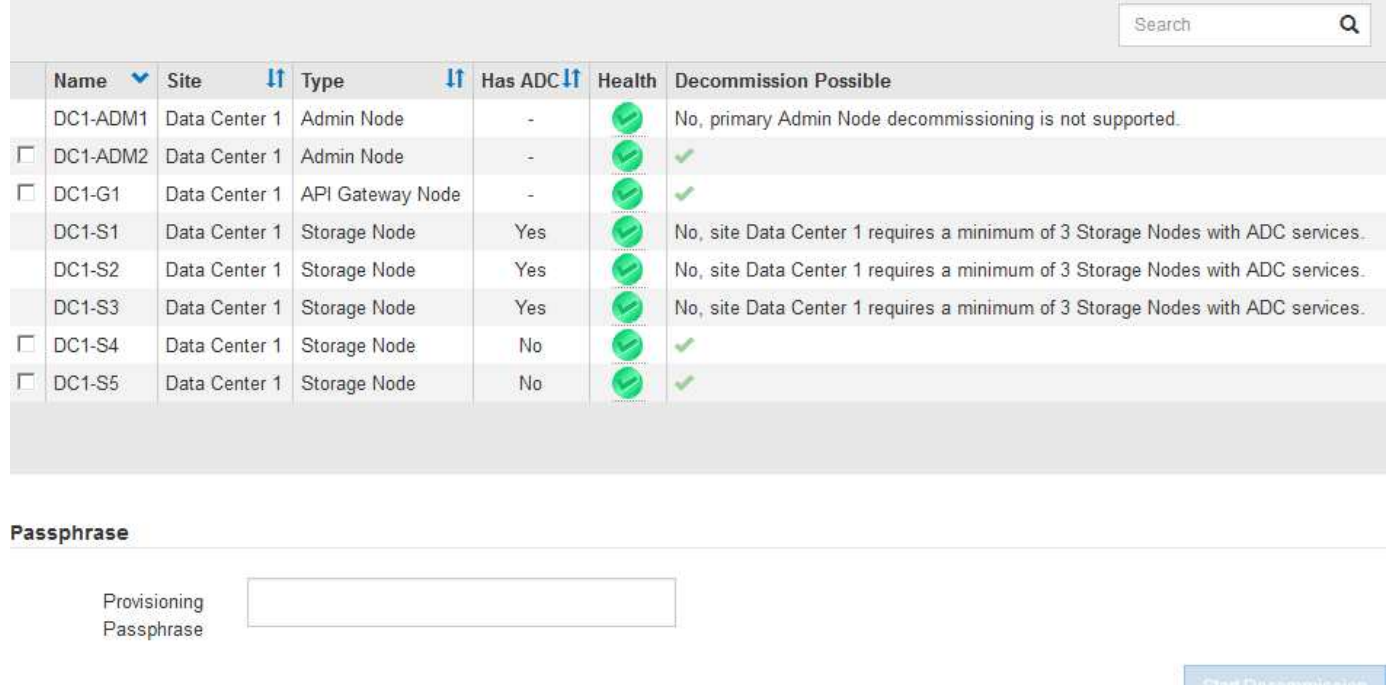

Puede utilizar la página Sitio de retirada en Grid Manager para quitar un sitio. La retirada de un sitio conectado quita un sitio operativo y conserva los datos. Una retirada de sitio desconectada quita un sitio que ha fallado pero no conserva los datos. El asistente del sitio de retirada le guía a través del proceso de selección del sitio, visualización de detalles del sitio, revisión de la política de ILM, eliminación de referencias del sitio de las reglas de ILM y resolución de conflictos de nodos.

# <span id="page-8-0"></span>**Procedimientos de mantenimiento de red**

Algunos de los procedimientos de mantenimiento de red que debe realizar son los siguientes:

- Actualización de las subredes en la red de cuadrícula
- Uso de la herramienta Change IP para cambiar la configuración de red establecida inicialmente durante la implementación de grid
- Agregar, quitar o actualizar servidores de sistema de nombres de dominio (DNS)
- Agregar, eliminar o actualizar servidores de protocolo de tiempo de redes (NTP) para garantizar que los datos se sincronizan con precisión entre los nodos de grid
- Restauración de conectividad de red a los nodos que pueden haberse aislado del resto del grid

# <span id="page-8-1"></span>**Procedimientos de middleware y a nivel de host**

Algunos procedimientos de mantenimiento son específicos de los nodos StorageGRID que se implementan en Linux o VMware, o bien son específicos de otros componentes de la solución de StorageGRID. Por ejemplo, puede que desee migrar un nodo de cuadrícula a un host Linux diferente o realizar tareas de mantenimiento en un nodo de archivado conectado a Tivoli Storage Manager (TSM).

# <span id="page-8-2"></span>**Clonado de nodos de dispositivos**

El clonado de nodos de dispositivos le permite sustituir fácilmente un nodo de dispositivos (origen) existente en el grid por un dispositivo compatible (destino) que forma parte del mismo sitio lógico de StorageGRID. El proceso transfiere todos los datos al dispositivo nuevo, situándolos en servicio para sustituir el nodo de dispositivo antiguo y dejar el dispositivo antiguo en estado previo a la instalación. La clonación ofrece un proceso de actualización de hardware que es fácil de ejecutar y proporciona un método alternativo para reemplazar dispositivos.

## <span id="page-8-3"></span>**Procedimientos del nodo de cuadrícula**

Es posible que deba realizar ciertos procedimientos en un nodo de grid específico. Por ejemplo, es posible que deba reiniciar un nodo de grid o detener y reiniciar manualmente un servicio de nodo de grid específico. Algunos procedimientos de nodo de cuadrícula se pueden realizar desde Grid Manager; otros requieren que inicie sesión en el nodo de cuadrícula y que utilice la línea de comandos del nodo.

### **Información relacionada**

["Administre StorageGRID"](https://docs.netapp.com/es-es/storagegrid-115/admin/index.html)

["Actualizar el software de"](https://docs.netapp.com/es-es/storagegrid-115/upgrade/index.html)

["Amplíe su grid"](https://docs.netapp.com/es-es/storagegrid-115/expand/index.html)

["Mantener recuperar"](https://docs.netapp.com/es-es/storagegrid-115/maintain/index.html)

### <span id="page-8-4"></span>**Descarga del paquete de recuperación**

El paquete de recuperación es un archivo .zip descargable que contiene archivos y software específicos de la implementación necesarios para instalar, ampliar, actualizar y mantener un sistema StorageGRID.

El archivo Recovery Package también contiene información de integración y configuración específica del sistema, incluidos los nombres de host del servidor y las direcciones IP, y contraseñas altamente confidenciales necesarias durante el mantenimiento, la actualización y la expansión del sistema. El paquete de recuperación es necesario para recuperarse de un error del nodo de administración principal.

Al instalar un sistema StorageGRID, es necesario descargar el archivo del paquete de recuperación y confirmar que puede acceder correctamente al contenido de este archivo. También se debe descargar el archivo cada vez que la topología de cuadrícula de los cambios del sistema StorageGRID se debe a los procedimientos de mantenimiento o actualización.

### Recovery Package

Enter your provisioning passphrase and click Start Download to save a copy of the Recovery Package file. Download the file each time the grid topology of the StorageGRID system changes because of maintenance or upgrade procedures, so that you can restore the grid if a failure occurs.

When the download completes, copy the Recovery Package file to two safe, secure, and separate locations.

Important: The Recovery Package file must be secured because it contains encryption keys and passwords that can be used to obtain data from the StorageGRID system.

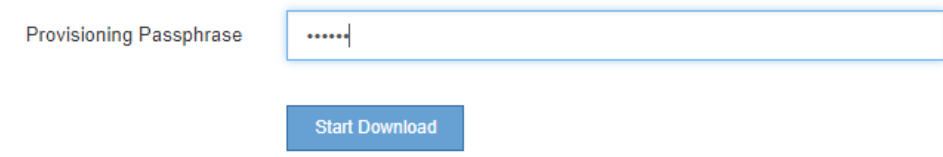

Después de descargar el archivo del paquete de recuperación y confirmar que puede extraer el contenido, copie el archivo del paquete de recuperación en dos ubicaciones seguras, seguras e independientes.

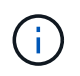

El archivo del paquete de recuperación debe estar protegido porque contiene claves de cifrado y contraseñas que se pueden usar para obtener datos del sistema StorageGRID.

### **Información relacionada**

["Actualizar el software de"](https://docs.netapp.com/es-es/storagegrid-115/upgrade/index.html)

["Amplíe su grid"](https://docs.netapp.com/es-es/storagegrid-115/expand/index.html)

["Mantener recuperar"](https://docs.netapp.com/es-es/storagegrid-115/maintain/index.html)

### **Información de copyright**

Copyright © 2024 NetApp, Inc. Todos los derechos reservados. Imprimido en EE. UU. No se puede reproducir este documento protegido por copyright ni parte del mismo de ninguna forma ni por ningún medio (gráfico, electrónico o mecánico, incluidas fotocopias, grabaciones o almacenamiento en un sistema de recuperación electrónico) sin la autorización previa y por escrito del propietario del copyright.

El software derivado del material de NetApp con copyright está sujeto a la siguiente licencia y exención de responsabilidad:

ESTE SOFTWARE LO PROPORCIONA NETAPP «TAL CUAL» Y SIN NINGUNA GARANTÍA EXPRESA O IMPLÍCITA, INCLUYENDO, SIN LIMITAR, LAS GARANTÍAS IMPLÍCITAS DE COMERCIALIZACIÓN O IDONEIDAD PARA UN FIN CONCRETO, CUYA RESPONSABILIDAD QUEDA EXIMIDA POR EL PRESENTE DOCUMENTO. EN NINGÚN CASO NETAPP SERÁ RESPONSABLE DE NINGÚN DAÑO DIRECTO, INDIRECTO, ESPECIAL, EJEMPLAR O RESULTANTE (INCLUYENDO, ENTRE OTROS, LA OBTENCIÓN DE BIENES O SERVICIOS SUSTITUTIVOS, PÉRDIDA DE USO, DE DATOS O DE BENEFICIOS, O INTERRUPCIÓN DE LA ACTIVIDAD EMPRESARIAL) CUALQUIERA SEA EL MODO EN EL QUE SE PRODUJERON Y LA TEORÍA DE RESPONSABILIDAD QUE SE APLIQUE, YA SEA EN CONTRATO, RESPONSABILIDAD OBJETIVA O AGRAVIO (INCLUIDA LA NEGLIGENCIA U OTRO TIPO), QUE SURJAN DE ALGÚN MODO DEL USO DE ESTE SOFTWARE, INCLUSO SI HUBIEREN SIDO ADVERTIDOS DE LA POSIBILIDAD DE TALES DAÑOS.

NetApp se reserva el derecho de modificar cualquiera de los productos aquí descritos en cualquier momento y sin aviso previo. NetApp no asume ningún tipo de responsabilidad que surja del uso de los productos aquí descritos, excepto aquello expresamente acordado por escrito por parte de NetApp. El uso o adquisición de este producto no lleva implícita ninguna licencia con derechos de patente, de marcas comerciales o cualquier otro derecho de propiedad intelectual de NetApp.

Es posible que el producto que se describe en este manual esté protegido por una o más patentes de EE. UU., patentes extranjeras o solicitudes pendientes.

LEYENDA DE DERECHOS LIMITADOS: el uso, la copia o la divulgación por parte del gobierno están sujetos a las restricciones establecidas en el subpárrafo (b)(3) de los derechos de datos técnicos y productos no comerciales de DFARS 252.227-7013 (FEB de 2014) y FAR 52.227-19 (DIC de 2007).

Los datos aquí contenidos pertenecen a un producto comercial o servicio comercial (como se define en FAR 2.101) y son propiedad de NetApp, Inc. Todos los datos técnicos y el software informático de NetApp que se proporcionan en este Acuerdo tienen una naturaleza comercial y se han desarrollado exclusivamente con fondos privados. El Gobierno de EE. UU. tiene una licencia limitada, irrevocable, no exclusiva, no transferible, no sublicenciable y de alcance mundial para utilizar los Datos en relación con el contrato del Gobierno de los Estados Unidos bajo el cual se proporcionaron los Datos. Excepto que aquí se disponga lo contrario, los Datos no se pueden utilizar, desvelar, reproducir, modificar, interpretar o mostrar sin la previa aprobación por escrito de NetApp, Inc. Los derechos de licencia del Gobierno de los Estados Unidos de América y su Departamento de Defensa se limitan a los derechos identificados en la cláusula 252.227-7015(b) de la sección DFARS (FEB de 2014).

### **Información de la marca comercial**

NETAPP, el logotipo de NETAPP y las marcas que constan en <http://www.netapp.com/TM>son marcas comerciales de NetApp, Inc. El resto de nombres de empresa y de producto pueden ser marcas comerciales de sus respectivos propietarios.